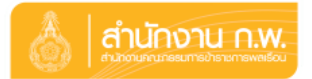

**ขั้นตอนการลงทะเบียนตอบรับ เข้าร่วมประชุมระหว่างส่วนราชการกับส านักงาน ก.พ. ประจ าปี พ.ศ. ๒๕๕๘ เรื่อง โครงสร้างประชากร : แปลงปัญหาให้เป็นโอกาส วันพุธที่ ๒๖ สิงหาคม ๒๕๕๘ เวลา ๐๘.๐๐ – ๑๖.๐๐ น. ณ ห้องบอลรูม ศูนย์ประชุมแห่งชาติสิริกิติ์ กรุงเทพมหานคร** -------------------------------------

**ขั้นตอนที่ ๑ : เ**ข้าระบบลงทะเบียนกลางของสำนักงาน ก.พ.

ทาง URL **[http://register.ocsc.go.th/registration/yearend](http://register.ocsc.go.th/registration/yearend%20%20���ʼ�ҹ%20ye2015)**

**ขั้นตอนที่ ๒ :** ๒.๑ กรอกข้อมูลผู้เข้าร่วมประชุม ดังนี้

- ๑) ข้อมูลหน่วยงาน
	- เลือกหน่วยงานต้นสังกัดหรือกรอกชื่อหน่วยงานอื่นที่ไม่ใช่ข้าราชการพลเรือนสามัญ
- ๒) รายชื่อผู้ร่วมงาน
	- คลิกปุ่ม เพิ่มผู้ร่วมงาน เพื่อกรอกชื่อ-นามสกุล และตำแหน่งของผู้ร่วมงาน (ไม่เกิน ๓ คน)
- ๓) ข้อมูลผู้ประสานงาน
	- กรอกชื่อ-นามสกุล โทรศัพท์ e-mail ของผู้ประสานงาน
- ๒.๒ ตรวจสอบความถูกต้องของข้อมูล แล้วกด Create registration

**ขั้นตอนที่ ๓ :** ระบบจะแจ้งยืนยันการลงทะเบียนไปที่อีเมล์ของผู้ประสานงานที่ได้ลงทะเบียนไว้ หากท่านได้ตรวจสอบแล้ว ประสงค์จะแก้ไขข้อมูล ให้คลิก link ที่ได้รับทางอีเมล์

**ค าแนะน า**

๑. ควรมอบหมายผู้แทนหน่วยงาน ๑ คน เป็นผู้ประสานงานและดำเนินการลงทะเบียนตอบรับ

-------------------------------------

- ๒. กรุณาตรวจสอบรายชื่อและข้อมูลของผู้ประสงค์เข้าร่วมงานให้ถูกต้องก่อนยืนยันรายชื่อ
- ๓. กรุณาลงทะเบียนตอบรับฯ **ภายในวันศุกร์ที่ ๒๑ สิงหาคม ๒๕๕๘**
- ๔. สอบถามรายละเอียดเพิ่มเติมได้ที่ :-
	- สำนักวิจัยและพัฒนาระบบงานบุคคล สำนักงาน ก.พ. (สำหรับข้อมูลการจัดงาน) โทร. ๐ ๒๕๔๗ ๑๐๐๐ ต่อ ๘๘๐๖, ๘๘๑๐, ๘๘๑๒
	- ศูนย์เทคโนโลยีสารสนเทศและการสื่อสาร สำนักงานท (สำหรับปัญหาของระบบลงทะเบียน)ๆ โทร. ๐ ๒๕๔๗ ๑๐๘๐